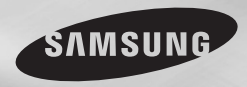

DVD-D360K DVD-D530

# Odtwarzacz DVD Instrukcja obsługi

## wyobraź sobie możliwości

Dziękujemy za zakup produktu fi rmy Samsung. Aby uzyskać bardziej kompletny serwis, należy zarejestrowaç produkt pod adresem www.samsung.com/global/register

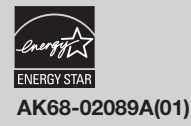

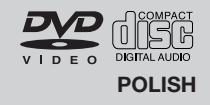

## Środki ostrożności

#### **1. Ustawienie i przygotowanie do**  użytku

- Z tabliczki identyfikacyjnej umieszczonej z tyłu odtwarzacza należy odczytać napiecie. do jakiego jest on przystosowany.
- Odtwarzacz należy ustawić w szafce z odpowiednimi otworami wentylacyjnymi. (7~10 cm) Nie naleʺy zas∏aniaç otworów wentylacyjnych ani w inny sposób utrudniaç cyrkulacji powietrza.
- Nie należy reka wpychać tacy na płyte do urzàdzenia.
- Nie należy stawiać jednego urządzenia na drugim.
- Przed przeniesieniem odtwarzacza należy wyłaczyć wszystkie urządzenia.
- Przed przystąpieniem do podłączania innych urzadzeń do tego odtwarzacza należy je wyłaczyć.
- Po zakończeniu korzystania z odtwarzacza należy wyjąć płyte i wyłączyć urządzenie, zwłaszcza jeśli odtwarzacz nie bedzie używany przez dłuższy czas.
- Wtyczka sieci zasilającej stosowana jest jako urzàdzenie roz∏àczajàce, dlatego powinna być łatwo dostępna przez cały czas.

#### **2. Bezpieczeƒstwo uʺytkownika**

- W tym urządzeniu zastosowano laser. Użycie elementów sterujàcych, dokonywanie regulacji lub wykonywanie procedur innych niż opisane w niniejszej dokumentacji może narazić użytkownika na niebezpieczne promieniowanie.
- Nie należy otwierać obudowy ani dokonywać samodzielnych napraw. Obsługe serwisowa naleʺy powierzaç osobom wykwalifikowanym.

### **3. Przestroga**

- Odtwarzacz przeznaczony jest do zastosowań domowych, a nie przemysłowych. Należy korzystać z tego produktu wyłacznie na użytek własny.
- Urzadzenie nie powinno być narażone na kapanie lub rozlanie płynu nie należy na nim stawiać przedmiotów wypełnionych ciecza np. wazonów.
- Wpływ czynników zewnetrznych, takich jak wyładowania atmosferyczne lub elektrostatyczne, moga zakłócić działanie odtwarzacza. W takim wypadku należy wyłaczyć odtwarzacz i w∏àczyç go ponownie przyciskiem POWER albo odłączyć kabel zasilający od gniazdka elektrycznego i podłączyć go ponownie. Odtwarzacz będzie teraz działał prawidłowo.
- Skroplenie się pary w odtwarzaczu spowodowane gwa∏townymi zmianami temper-

atury może spowodować, że nie bedzie on działał prawidłowo. W takim wypadku należy pozostawiç odtwarzacz w temperaturze pokojowej do czasu, aʺ wyschnie i odzyska sprawnoÊç.

### **4. P∏yty**

- Nie należy czyścić płyt środkami do płyt winylowych, benzenem, rozcieńczalnikiem ani innymi lotnymi rozpuszczalnikami, które mogà spowodowaç uszkodzenie powierzchni płyty.
- Nie należy dotykać płyty po zapisanej stro nie. Płyte należy chwytać z dwóch stron za krawedź lub za krawedź i wewnetrzny brzeg środkowego otworu.
- Zabrudzenia należy delikatnie ścierać; nigdy nie pocierać ściereczką płyty w tę i z pow rotem.

### 5. Ochrona środowiska

- Bateria używana w tym urządzeniu zawiera substancie chemiczne szkodliwe dla *<u>środowiska</u>*
- Dlatego należy zutylizować baterie w odpowiedni sposób, zgodnie z przepisami krajowymi i lokalnymi.

W produkcie, do którego dołaczona jest niniejsza instrukcja obsługi, zastosowano na mocy licencji rozwiązania będące własnością intelektualną podmiotów trzecich. Licencia ta zezwala wyłacznie na prywatne, niekomercyjne uʺytkowanie przedmiotu licencji przez końcowych klientów indywidualnych. Licencja nie obejmuje prawa do użytku komercyjnego. Licencja nie dotyczy produktów innych niż ten, do którego dołaczona jest niniejsza instrukcja; licencia nie są objęte nielicencjonowane produkty ani procesy zgodne z norma ISO/OUR 11172-3 lub ISO/OUR 13818-3 używane badź sprzedawane razem z tym produktem. Licencja obejmuje wyłącznie użycie tego produktu do kodowania i/lub dekodowania plików audio zgodnych z normà ISO/OUR 11172-3 lub ISO/OUR 13818-3. Licencja nie zezwala na korzystanie z cech lub funkcji produktu, które nie są zgodne z normą ISO/OUR 11172-3 lub ISO/OUR 13818-3.

PRZESTROGA: UŻYCIE ELEMENTÓW STERUJACYCH, DOKONYWANIE REGULACJI LUB WYKONYWANIE PROCEDUR INNYCH NIŻ OPISANE W NINIEJSZEJ DOKUMENTACJI MOŻE NARAZIĆ UŻYTKOWNIKA NA NIEBEZPIECZNE PROMIENIOWANIE.

## Spis treści

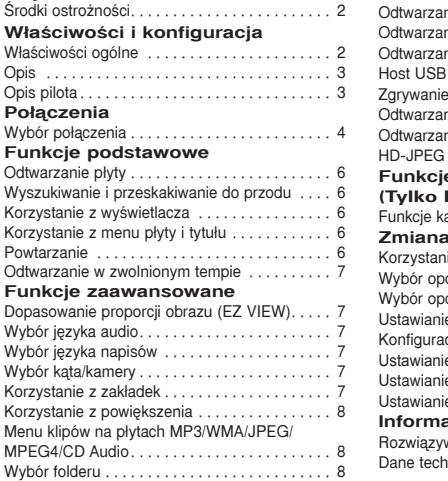

### ode plików MP3/WMA/CD Audio. . . . . 8 oje materiałów w formacie MPEG4....9 nie plików za pomocafunkcji Host USB. . 9 Zgrywanie CD.. . 10 oie płyt Picture CD. . . . . . . . . . . . . . 10 nie płyt Picture CD w trybie  $(Tv$ lko DVD-D530). . . . . . . . . . . . . . 10 **e** karaoke **(Tylko DVD-D360K)**  $\frac{1}{11}$ **Zmiana menu konfiguracji**  $k$ ie z menu Setup $\ldots \ldots \ldots \ldots$ cji wyświetlania . . . . . . . . . . . . . . . 12  $\ddot{\text{c}}$ ii audio $\ldots \ldots \ldots \ldots \ldots$ e opcji systemu . . . . . . . . . . . . . . . . 12  $\sin$ funkcii jezyka $\ldots \ldots \ldots \ldots$ 12 e opcji bezpieczeństwa . . . . . . . . . . 13 e opcji ogólnych. . . . . . . . . . . . . . . . 13 e opcji pomocy . . . . . . . . . . . . . . . . 13 **Icje dodatkowe** wanie problemów. . . . . . . . . . . . . . . 14  $n$ iczne $\dots \dots \dots \dots$

## Właściwości i konfiguracja

### **W∏aÊciwoÊci ogólne**

#### Znakomita jakość dźwieku

Technologia Dolby Digital opracowana przez Dolby Laboratories zapewnia krystalicznie czystà reprodukcje dźwieku.

#### **Ekran**

Możliwe jest wyświetlanie obrazów standardowych i szerokoekranowych (16:9).

### **Zwolnione odtwarzanie**

Wybrane sceny można oglądać w zwolnionym tempie. **Odtwarzanie 1080p (Tylko DVD-D530)**

Ten odtwarzacz dokonuje konwersji obrazu z DVD do rozdzielczości telewizorów 1080p.

#### **Kontrola rodzicielska (DVD)**

Kontrola rodzicielska umożliwia użytkownikom definiowanie poziomów dostępu, które uniemożliwiają dzieciom oglàdanie nieprzeznaczonych dla nich filmów, np. zawierajàcych sceny przemocy, erotyczne itp.

**Liczne funkcje w menu ekranowym** W trakcie ogladania filmów można wybierać jezyk

(audio/napisów) i obrazy z różnych kamer. **Wybieranie kolejnoliniowe**

Wybieranie koleinoliniowe zapewnia lepsza jakość obrazu niż tradycyjne wyświetlanie z wybieraniem miedzyliniowym (z przeplotem), ponieważ podwaja liczbe linii wyświetlanych jednocześnie.

### **EZ VIEW (DVD)**

Funkcja Easy View umożliwia dopasowanie obrazu do rozmiaru ekranu telewizora (16:9 lub 4:3).

#### Przeglądarka zdjęć cyfrowych (JPEG) Na ekranie telewizora można przeglądać zdjecia cyfrowe.

### **Powtarzanie**

Wystarczy nacisnąć przycisk REPEAT, by powtórzyć odtwarzanie piosenki lub filmu.

### **MP3/WMA**

To urzadzenie umożliwia odtwarzanie płyt zawierających pliki MP3/WMA.

### **MPEG4**

To urządzenie umożliwia odtwarzanie danych w formacie MPEG4 zapisanych w pliku AVI.

#### **Interfejs Multimedialny HDMI (High Definition Multimedia Interface) (Tylko DVD-530)**

HDMI ogranicza ha∏as obrazu poprzez przekazywanie Êcieʺki sygna∏u audio/video z odtwarzacza do Twojego TV.

### **Zgrywanie CD**

Ta funkcja umożliwia kopiowanie plików audio z płyty na urzàdzenie USB po przetworzeniu na format MP3. (Tylko płyty Audio CD(CD-DA)). **Uwaga**

- W tym odtwarzaczu nie można odtwarzać płyt nastepujących typów:
- DVD-ROM DVD-RAM
- CD-ROM<br>• CDI
- 
- Możliwość odtwarzania płyt wymienionych poniżej zależy od warunków sporządzenia nagrania.

 $\cdot$  CVD

- $\cdot$  DVD-R,  $+R$
- CD-RW
- DVD+RW, -RW (tryb V)
- Odtwarzanie w tym urzàdzeniu niektórych p∏yt CD-R, CD-RW i DVD-R może okazać się niemożliwe ze wzgledu na rodzaj płyty lub warunki sporzàdzenia nagrania.

### **ZABEZPIECZENIE PRZED KOPIOWANIEM**

Czesto zdarza się, że materiały zapisane na płycie DVD sà zakodowane w celu zabezpieczenia ich przed skopiowaniem. Dlatego odtwarzacz DVD należy podłaczać bezpośrednio tylko do telewizora, a nie do magnetowidu. Podłaczenie do magnetowidu spowoduje, że obrazy pochodzące z płyt DVD zabezpieczonych przed kopiowaniem beda zniekształcone.

Niniejszy produkt wykorzystuje technologie ochrony przed kopiowaniem, chronioną patentami amerykańskimi i innymi prawami własności intelektualnej należącymi do firmy ROVI Corporation. Programowanie zwrotne i dezasemblacia są zabronione.

#### **TRYBY Z WYBIERANIEM KOLEJ-NOLINIOWYM (576p, 720p, 1080p)**

"INFORMACJA DLA KLIENTÓW: NIE WSZYSTKIE TELEWIZORY KLASY HIGH DEFINITION SA W PEŁNI KOMPATYBILNE Z TYM PRODUKTEM, DLATEGO NA OBRAZIE MOGA POJAWIĆ SIE ZAKŁÓCENIA. W RAZIE PROBLEMÓW Z WYÂWIETLANIE OBRAZU 576, 720 LUB 1080- LINIOWEGO W TRYBIE KOLEJNOLINIOWYM ZALECA SIE PRZEŁACZENIE WYJŚCIA W TRYB 'STANDARD DEFINITION'. Z PYTANIAMI DOTYCZACYMI KOMPATYBILNOŚCI TELEWIZORA Z TYM MODELEM ODTWARZACZA DVD W TRYBIE 576p, 720p I 1080p NALEŻY ZWRACAĆ SIE DO CENTRUM OBSŁUGI KLIENTA FIRMY SAMSUNG."

### **Symbole na p∏ytach**

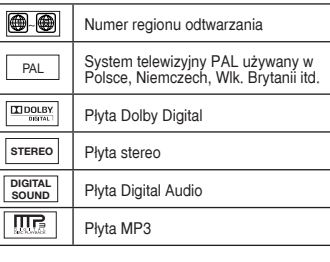

### **Numer regionu**

Zarówno odtwarzacz DVD, jak i płyty, mają przypisane kody regionów. Aby możliwe było odtwarzanie, kod odtwarzacza musi być zgodny z kodem płyty. Jeśli kody są niezgodne, płyta nie bedzie odtwarzana.

Numer regionu tego odtwarzacza jest podany na jego tylnym pane.

### **Certyfikat DivX**

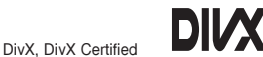

oraz odpowiednie symbole graficzne sà znakami towarowymi DivXNetworks, Inc i sa używane na licencji. "Certyfikowany przez DivX do odtwarzania wideo DivX, w tym treści premium."

Objete jednym lub kilkoma następującymi patentami amerykańskimi: 7,295,673; 7,460,668; 7,515,710; 7,519,274

### **Opis**

#### **Panel przedni — elementy sterowania**

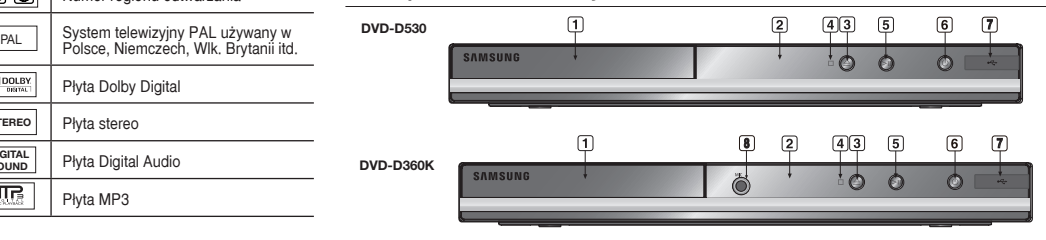

- **1. TACA NA PŁYTE** Tutaj należy umieścić płyte.
- **2. WYÂWIETLACZ** W tym miejscu wyświetlane są informacje o działaniu urzadzenia.
- **3. OTWÓRZ/ZAMKNIJ ( )** Naciśniecie przycisku powoduje otwarcie lub zamkniecie tacy na płyte.
- **4. ZATRZYMAJ ( )** Zatrzymuje odtwarzanie płyty.
- **5. ODTWARZAJ/PAUZA ( )** Rozpoczyna lub wstrzymuje odtwarzanie p∏yty.

### **Opis pilota**

#### **6. POWER ON/OFF ( )** Właczenie/wyłaczenie mikrofonu powoduje właczenie/wyłaczenie odtwarzacza.

- **7. Host USB** Podłącz aparat cyfrowy, odtwarzacz MP3, kartę pamięci, czytnik kart lub inne urządzenie wymiennej pamięci masowej.
- **8. MIC (Tylko DVD-D360K)** Podłącz mikrofon, aby móc korzystać z funkcii karaoke.

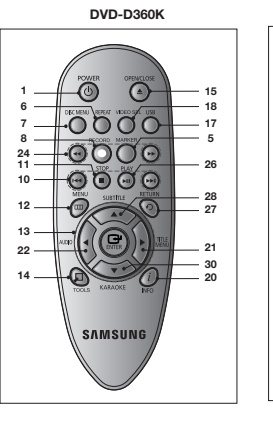

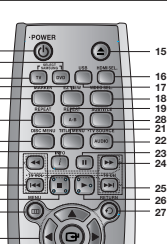

 $\sum$ G **SAMSUNG** 

**DVD-D530**

**29**

**14**

**11 12 13**

- **1. Przycisk DVD POWER**
- Służy do właczania i wyłaczania zasilania. **2. Przycisk DVD**

**(Tylko DVD-D530)** Naciśnij ten przycisk, jeśli używasz odtwarzacza DVD. Służy do obsługi telewizora.

- **3. Przycisk TV (Tylko DVD-D530)** Naciśnij ten przycisk, aby wybrać dostepne źródło sygnału TV (tryb TV).
- **4. Przycisk EZ VIEW (Tylko DVD-D530)** Umoʺliwia ∏atwe dostosowanie proporcji obrazu do rozmiaru ekranu telewizora (16:9 lub 4:3).
- **5. Przycisk MARKER** do przodu/do tyłu.
- **6. Przycisk REPEAT** Umożliwia powtarzanie odtwarzania tytułu, rozdzia∏u, utworu lub p∏yty.
- **7. Przycisk DISC MENU** Służy do wyświetlania menu płyty.
- **8. Przycisk RECORD (Tylko DVD-D360K)** Użyć w celu nagrania karaoke.
- **9. Przyciski TV VOL (+, -) (Tylko DVD-D530)** Regulacia głośności.
- **10. Przyciski PRZESKOCZ (**|k**/**K|**)** Umożliwiają pominiecie tytułu, rozdziału lub utworu.
- **11. Przycisk ZATRZYMAJ (**■**) 12. Przycisk MENU**
- Służy do wyświetlania menu odtwarzacza DVD. **13. Przyciski ENTER/A V <IE**
- Przycisk ten działa jak przełacznik.
- **14. Przycisk TOOLS** Służy do wyświetlania informacji o bieżącym trybie płyty. Służy do wyświetlania banera informacyjnego na temat playbacku.
- **15. Przycisk OPEN/CLOSE ( )**

### Połaczenia **Wybór po∏àczenia**

Poniżej przedstawiono przykłady połączeń odtwarzacza DVD z telewizorem i innymi urządzeniami.

### **Przed pod∏àczeniem odtwarzacza DVD**

- Przed podłaczeniem lub rozłaczeniem dowolnego przewodu należy wyłaczyć zasilanie odtwar zacza DVD i innych urządzeń.
- Należy zapoznać się z instrukcjami obsługi urządzeń, które zostaną podłączone (np. telewizora)..

### **A. Pod∏àczanie do telewizora (SCART)**

- Za pomoca przewodów wideo/audio połącz złącza **SCART OUT** znajdujące się z tyłu odtwar-

Służy do otwierania i zamykania tacy na płyte.

- **16. Przycisk HDMI SEL. (Tylko DVD-D530)** Ústawienia rozdzielczści wyjścia HDMI.
- **17. Przycisk USB** Powieksza obraz DVD. **18. Przyciski VIDEO SEL.**
- Należy zmienić tryb wyjścia wideo. **19. Przycisk REPEAT A-B**
- **(Tylko DVD-D530)** Umoʺliwia powtarzanie odtwarzania p∏yty A-B.
- **20. Przycisk INFO** Umożliwia także dostęp do funkcji Display. **21. Przycisk TITLE MENU**
- Służy do wyświetlania menu tytułu. **22. Przycisk AUDIO/TV SOURCE**
- Umożliwia dostęp do różnych funkcji audio zapisanych na płycie. Naciśnij ten przycisk, aby wybrać dostepne źródło sygnału TV (tryb TV).
- **23. Przycisk PAUZA (**∏∏**) (Tylko DVD-D530)** Umoʺliwia wstrzymanie odtwarzania p∏yty.
- **24. Przyciski WYSZUKAJ (**k**/**K**)** Umożliwiają przeszukiwanie płyty do przodu/ do ty∏u.
- **25. Przycisk TV CH (** $\land$ **,**  $\lor$ **) (Tylko DVD-D530)** Wybór kanału.
- **26. Przycisk ODTWARZAJ ()/( )** Umożliwia rozpoczęcie odtwarzania płyty.
- **27. Przycisk RETURN** Powoduje powrót do poprzedniego menu.
- **28. Przycisk SUBTITLE** (A)

**29. Przycisk EXIT (Tylko DVD-D530)** Zamyka menu ekranowe (OSD).

**30. Przycisk KARAOKE (**†**) (Tylko DVD-D360K)** W celu uzyskania dostépu do menu karaoke (keycon, głośność mikrofonu, echo).

zacza DVD ze złaczami **SCART IN** w telewizorze.

- W∏àcz odtwarzacz DVD i telewizor.
- Naciskaj przycisk wyboru wejÊcia na pilocie telewizora, dopóki sygna∏ wideo z odtwarzacza DVD nie zostanie wyświetlony na ekranie telewizora.

### **B. Pod∏àczenie do telewizora (Video CVBS)**

- Za pomoca przewodów wideo/audio połacz złacza VIDEO OUT (żółte)/AUDIO OUT (czerwone **i białe**) lub w części 5.1 CH (Front L-R) na tylnym panelu odtwarzacza DVD ze złaczami VIDEO **IN (ʺó∏te)/AUDIO IN (czerwone i bia∏e)** w telewizorze.
- Włacz odtwarzacz DVD i telewizor.
- Naciskaj przycisk wyboru wejścia na pilocie telewizora, dopóki sygnał wideo z odtwarzacza DVD nie zostanie wyświetlony na ekranie telewizora.

### **Uwaga**

- **JeÊli przewód audio b´dzie poprowadzony zbyt blisko przewodu zasilajàcego, mogà byç s∏yszalne zak∏ócenia.**
- Informacie na temat podłaczenia urzadzenia do wzmacniacza znajduja się na stronie Podłaczenie wzmacniacza.
- Liczba i rozmieszczenie złaczy zależy od typu telewizora. Wiecej informacji zawiera instrukcja obsługi telewizora.
- Jeżeli telewizor jest wyposażony w jedno wejście audio, należy podłaczyć go do złacza [AUDIO OUT] [lewe] (bia∏e) w odtwarzaczu DVD.
- Naciskanie przycisku VIDEO SEL., gdy odtwarzacz DVD jest zatrzymany lub nie jest włożona płyta, powoduje zmiane trybu wyjścia wideo w następującej kolejności: (I-SCAN → P-SCAN → SCART-RGB → SCART-CVBS).

### **C. Pod∏àczenie do telewizora (tryb z przeplotem/ wybieranie kolejnoliniowe)**

- Za pomocà przewodów sk∏adowych sygna∏ów wideo po∏àcz z∏àcza **COMPONENT VIDEO OUT** znajdujące się z tyłu odtwarzacza DVD ze złaczami **COMPONENT IN** w telewizorze.
- Za pomoca przewodów audio połacz złacza **AUDIO OUT (czerwone i białe)** znajdujące się z tyłu odtwarzacza DVD ze z∏àczami **AUDIO IN (czerwone i bia∏e**) w telewizorze. Włacz odtwarzacz DVD i telewizor.
- Naciskaj przycisk wyboru wejścia na pilocie telewizora, dopóki obraz składowych sygnałów wideo z odtwarzacza DVD nie zostanie wyświetlony na ekranie telewizora.
- W menu Display Setup (Konfiguracia wyświetlania) ustaw opcje Video Output (Wyjście wideo) na **I-SCAN / P-SCAN.** Do zmiany trybu wyjścia wideo można też użyć przycisku **VIDEO SEL.**.

### **Uwaga**

Co to jest "Wybieranie kolejnoliniowe"?

W trybie wybierania kolejnoliniowego w jednym cyklu wyświetlanych jest dwa razy więcej linii niż w trybie z przeplotem. Technika wybierania kolejnoliniowego umożliwia otrzymanie obrazu o wyższej jakości i wyrazistości.

- Sygnał wizyjny składowych wideo nie jest wyświetlany, gdy wybrano opcję "Scart-RGB" przyciskiem wyboru na pilocie.

### **D.Pod∏àczenie do telewizora z gniazdem DVI/HDMI (Tylko DVD-D530)**

- Za pomoca przewodu HDMI-DVI/HDMI-HDMI połącz złącze HDMI OUT znajdujące z tyłu odtwarzacza DVD z złaczem **DVI/HDMI IN** w telewizorze.
- Za pomoca przewodów audio połacz złacza AUDIO OUT (czerwone i białe) lub w cześci 5.1 CH (Front L-R) na tylnym panelu odtwarzacza DVD ze z∏àczami **AUDIO IN (czerwone i bia∏e)** w telewizorze.

Włacz odtwarzacz DVD i telewizor.

Naciskaj przycisk wyboru wejścia na pilocie telewizora, dopóki sygnał DVI/HDMI z odtwarzacza DVD nie zostanie wyświetlony na ekranie telewizora.

4

### **Parametry sygna∏u wideo HDMI**

Naciskanie przycisku **HDMI SEL**. powoduje wybieranie kolejno ustawień: 480p, 576p, 720p, 1080i lub 1080p. Po pierwszym naciśnieciu przycisku **HDMI SEL**. wyświetlona zostanie aktualna rozdzielczość.

- Po ponownym naciśnieciu możliwa bedzie zmiana rozdzielczości HDMI.
- W niektórych modelach telewizorów pewne rozdzielczości wyjściowe HDMI moga nie działać.
- Wiecej informacji zawiera instrukcja obsługi telewizora.
- W ciàgu 10 sekund po pod∏àczeniu przewodu HDMI lub HDMI-DVI do telewizora w odtwarzaczu DVD zostanie wybrane wyjście HDMI/DVI.
- Wybranie rozdzielczości wyjściowej HDMI 720p, 1080i lub 1080p umożliwi otrzymanie lepszej jakości obrazu z wyjścia HDMI.
- W przypadku połaczenia przewodem HDMI z telewizorem Samsung użytkownik może obsługiwać odtwarzacz DVD za pomoca pilota telewizora (funkcja dostepna tylko w telewizorach firmy Samsung obs∏ugujàcych standard Anynet+(HDMI-CEC).
- Poszukaj logo <sub>Apunet</sub> $\bigcirc$  (jeśli na telewizorze znajduje się logo <sub>Apunet</sub> $\bigcirc$ , oznacza to, że obsługuje on funkcje Anynet+).

#### **• HDMI (High Defintion Multimedia Interface)**

HDMI jest interfejsem umożliwiającym cyfrowa transmisję danych audio i video za pomocą jednego złacza. Za pomoca HDMI, odtwarzacz DVD transmituje cyfrowy sygnał video i audioi ukazuje żywy obraz na TV posiadajżcym gniazdo HDMI.

#### **• Opis z∏àcza HDMI**

- Z∏àcze HDMI Dane video niekompresowane oraz cyfrowe dane audio (LPCM lub Bit Stream).
- Odtwarzacz korzysta z przewodu HDMI, jednak przekazuje do TV jedynie czysty sygnał cyfrowy.
- W przypadku, gdy TV nie obsługuje HDCP (High-bandwidth Digital content protection, ochrona szerokozakresowej treści cyfrowej), na ekranie mogą pojawić się szumy.

### **• Dlaczego Samsung stosuje HDMI?**

Telewizory analogowe wymagajà analogowego sygna∏u video lub audio. Jednakʺe w przypadku odtwarzania DVD, do telewizora transmitowane sà dane cyfrowe. Potzrebny jest zatem konwerter danych cyfrowych na analogowe lub analogowych na cyfrowe (w TV). Podczas tej konwersji słabnie jakość obrazu ze względu na zakłócenia dźwieku i utrate sygnału. Wyjatkowa cecha technologii DVI jest to, iż nie wymaga ona konwersii danych i przekazuje do telewizora sygnał cyfrowy bez zakłóceń.

#### **• Co to jest HDCP?**

HDCP(High-bandwidth Digital Content Protection, ochrona szerokozakresowej treści cyfrowej) to system służący ochronie treści DVD wyświetlanej przez DVI przed kopiowaniem. Zapewnia bezpieczne połaczenie cyfrowe pomiedzy źródłem video (PC, DVD, itp) a urzadzeniem wyświetlającym obraz (TV, projektor, itp). Treść na urządzeniu źródłowym chroniona jest przed nieautoryzowanym kopiowaniem.

### **E. Pod∏àczenie do systemu audio (wzmacniacz 2-kana∏owy, Dolby digital, MPEG2)**

- Za pomoca przewodów audio połacz złacza **AUDIO OUT (czerwone i białe)** lub w cześci 5.1 CH (Front L-R) na tylnym panelu odtwarzacza DVD ze z∏àczami **AUDIO IN (czerwone i bia∏e)** na wzmacni czu. W przypadku używania przewodu koncentrycznego połącz złącze **DIGITAL AUDIO OUT (COAXIAL)** znajdujące się z tyłu odtwarzacza DVD ze złączem DIGITAL AUDIO IN **(COAXIAL)** na wzmacniaczu.
- Za pomocà przewodów sygna∏ów wideo po∏àcz z∏àcza **VIDEO** znajdujàce z ty∏u odtwarzacza DVD do złaczy **VIDEO IN** w telewizorze
- W∏àcz odtwarzacz DVD, telewizor i wzmacniacz.
- Naciskając przycisk wyboru wejścia na wzmacniaczu, wybierz wejście zewnętrzne, co umożliwi odtwarzanie dźwieku z odtwarzacza DVD.

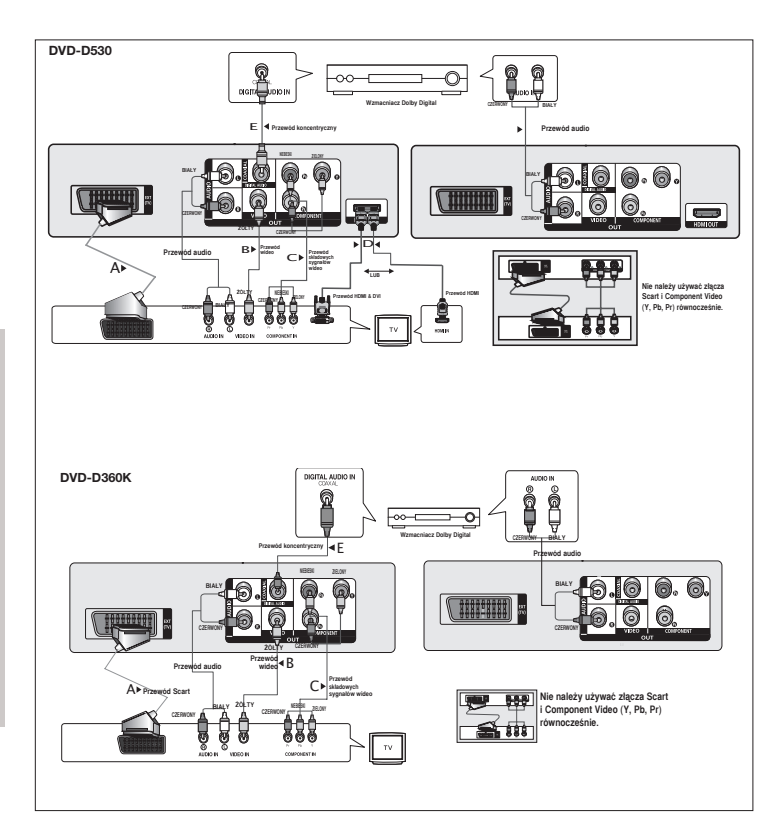

## Funkcje podstawowe

### **Odtwarzanie p∏yty**

### **Przed rozpoczeciem odtwarzania**

- Należy właczyć telewizor i wybrać odpowiednie wejście wideo za pomoca pilota telewizora.
- Jeśli podłaczono zewnetrzny system audio, należy właczyć ten system i wybrać odpowiednie weiś cie audio.

Po podłączeniu odtwarzacza i naciśnieciu przycisku DVD POWER po raz pierwszy wyświetlony zostanie ekran: Aby wybrać język, należy nacisnąć przycisk  $\blacktriangle/\blacktriangledown$  i naciśnij przycisk ENTER. (Ekran ten zostanie wyświetlony tylko po pierwszym właczeniu zasilania odtwarzacza.) Jeśli jezyk ekranu początkowego nie jest ustawiony, ustawienia mogą zmienić się przy każdym właczeniu i wyłaczeniu zasilania. Dlatego należy upewnić się, że wybrany został właściwy jezyk. Wybrany jezyk menu można zmienić, przytrzymując przez ponad 5 sekund naciśniety przycisk  $\blacktriangleright$ || na przednim panelu urzadzenia, gdy nie jest włożona płyta. Ponownie wyświetlone zostanie okno **SELECT MENU LANGUAGE** (Wybór jezyka menu) umożliwiające wybranie innego preferowanego jezyka.

### **Wyszukiwanie i przeskakiwanie do przodu**

Podczas odtwarzania istnieje możliwość szybkiego przegladania rozdziału lub utworu; z kolei funkcia PRZESKOCZ umożliwia natychmiastowe przejście do nastepnego elementu

### **Przeszukiwanie rozdzia∏u lub utworu**

Podczas odtwarzania naciśnii na pilocie przycisk **SEARCH (◀◀ lub ▶▶)** i przytrzymaj naciśniety przez ponad 1 sekunde.

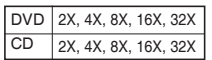

### **Uwaga**

- Rzeczywista szybkość odtwarzania może różnić się od wybranej za pomocà tej funkcji.
- W trybie wyszukiwania dźwięk nie jest odtwarzany (wyjątek stanowia płyty CD).

### **Pomijanie utworów**

Podczas odtwarzania naciśnii przycisk SKIP ( $|\blacktriangleleft|$ lub  $|\blacktriangleright|$ ).

- Naciśniecie przycisku SKIP (EEI) podczas odtwarzania płyty DVD spowoduje przejście do nastepnego rozdziału. Naciśniecie przycisku SKIP (I<4) spowoduje przejście do początku rozdziału. Kolejne naciśniecie przycisku spowoduje przejście do początku poprzedniego rozdziału.
- Naciśniecie przycisku SKIP (IDI) podczas odtwarzania płyty CD spowoduje przejście do nastepnego utworu. Naciśniecie przycisku SKIP ( $|\blacktriangleleft|$ ) spowoduje przejście do początku utworu. Kolejne naciśniecie przycisku spowoduje przejście do początku poprzedniego utworu.

### **Korzystanie z wyświetlacza**

### **Przy odtwarzaniu płyt DVD/MPEG4**

- **1.** Podczas odtwarzania naciśnii na pilocie przycisk **TOOLS**.
- **2.** Przyciski ▲ /▼ służa do wyboru żadanego elementu.
- **3.** Za pomoca przycisków ◀/▶ wybierz żadane ustawienie.
- W celu natychmiastowego przejścia do tytułu, rozdziału lub punktu w czasie można użyć przy cisków numerycznych.

**4.** Aby zamknać ekran, ponownie naciśnij przycisk **TOOLS**.

Funkcje stosowane podczas korzystania z funkcji Display przedstawiono w tabeli poniżej:

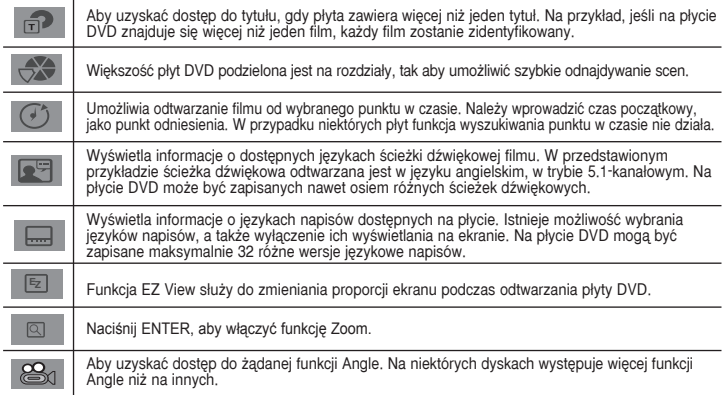

### **Korzystanie z menu p∏yty i tytu∏u**

Podczas odtwarzania płyty DVD naciśnii na pilocie przycisk **DISC MENU/TITLE MENU**.

### **Uwaga**

- W przypadku niektórych płyt Disc Menu/Title Menu może nie działać.
- Disc Menu moʺna wywo∏aç takʺe za pomocà przycisku DISC MENU na pilocie.
- Title Menu wyÊwietlane jest na ekranie tylko wtedy, gdy na p∏ycie znajdujà si´ przynajmniej dwa tytu∏y.

### **Powtarzanie**

Funkcja ta umożliwia powtarzanie bieżącego utworu, rozdziału, tytułu, wybranego fragmentu (A-B) lub całej płyty.

### **Podczas odtwarzania p∏yt DVD**

- 1. Naciśnij na pilocie przycisk REPEAT. Wyświetlony zostanie ekran powtarzania.
- **2.** Naciśnij przycisk REPEAT lub ▲/▼, aby zmienić tryb odtwarzania. W przypadku płyt DVD powtarzany jest rozdzia∏ lub tytu∏.
	- $-$  Off (Wy $)$ .)
	- \ Title (Tytu∏) : powtarzany jest obecnie odtwarzany tytu∏.
	- Chapter (Rozdział) : powtarzany jest obecnie odtwarzany rozdział.
	- Repeat A-B (Powtórz A-B) (Tylko DVD-D360K).

### **Korzystanie z funkcji A-B Repeat (Powtórz A-B) (Tylko DVD-D360K)**

- 1. Naciśnij na pilocie przycisk **REPEAT**. Wyświetlony zostanie ekran powtarzania.
- 2. Za pomoca przycisków ▲/▼ wybierz opcje **REPEAT A-B** i naciśnij przycisk **ENTER**
- 3. Naciśnij przycisk ENTER w miejscu, od którego chcesz rozpocząć powtarzanie (A).
- 4. Naciśnij przycisk **ENTER** w miejscu, na którym chcesz zakończyć powtarzanie (B).

### **Korzystanie z funkcji A-B Repeat (Powtórz A-B) (Tylko DVD-D530)**

- 1. Podczas odtwarzania naciśnij na pilocie przycisk **REPEAT A-B.**
- 2. Naciśnii przycisk **REPEAT A-B** w miejscu, od którego chcesz rozpocząć powtarzanie (A).
- 3. Naciśnij przycisk **REPEAT A-B** w miejscu, na którym chcesz zakończyć powtarzanie (B)
- **3.** Aby powrócić do normalnego odtwarzania, naciśnii przycisk **REPEAT A-B** do wyświetlenia Repeat : Off.

#### **Uwaga**

- A-B REPEAT umożliwia wyznaczenie punktu (B) bezpośrednio po wyznaczeniu punktu (A). - W przypadku niektórych p∏yt funkcja powtarzania moʺe nie dzia∏aç.

### **Odtwarzanie w zwolnionym tempie**

Funkcja ta umoʺliwia powtarzanie w zwolnionym tempie wybranych scen, takich jak wydarzenia sportowe, taniec, gra na instrumentach muzycznych itd., co pozwala bliżej im się przyjrzeć.

### **Podczas odtwarzania p∏yt DVD**

- **1.** Podczas odtwarzania naciśnii przycisk **PAUZA (ⅡⅡ**)/**PLAY (▶Ⅲ**).
- **2.** W trybie wstrzymania lub odtwarzania poklatkowego naciśnii i przytrzymaj przycisk **SEARCH (**<**4/b**), aby wybrać szybkość odtwarzania równa 1/2, 1/4, 1/8, 1/16, 1/2 normalnej predkości. Aby przejść do normalnego odtwarzania, naciśnii przycisk PLAY.

## Funkcje zaawansowane

### **Dopasowanie proporcji obrazu (EZ VIEW)**

### **Odtwarzanie obrazu z zachowaniem wybranych proporcji (DVD**

- 1. Podczas odtwarzania naciśnii na pilocie przycisk **EZ VIEW/TOOLS**.
- **2.** Naciśnij przycisk **EZ VIEW** lub **Δ/▼**, aby wybrać wielkość ekranu. Za każdym naciśnięciem przycisku π/† lub √/® zmienia się wielkość ekranu. Szczegóły graficzne poszczególnych wielkości ekranu oraz listę kolejności, w której zmienia się wielkość ekranu, można znaleźć w następnej kolumnie.
- **3.** Naciśnij przycisk **EXIT/RETURN**, aby opuścić EZ View.

#### **JeÊli uʺywany jest telewizor 16:9**

#### **Dla p∏yt z obrazem 16:9**

- WIDE SCREEN (Szeroki ekran)
- SCREEN FIT (Dopasowanie do ekranu)
- ZOOM FIT (Dopasowanie powiększenia)

#### **Dla p∏yt z obrazem 4:3**

- Normal Wide (Zwyk∏y szeroki)
- SCREEN FIT (Dopasowanie do ekranu)
- ZOOM FIT (Dopasowanie powiekszenia)
- Vertical Fit (Dopasowanie w pionie)

**Uwaga**<br>Funkcja ta może działać różnie, w zależności od typu płyty.

### **JeÊli uʺywany jest telewizor 4:3**

### **Dla p∏yt z obrazem 16:9**

- 4:3 Letter Box
- 4:3 Pan Scan
- SCREEN FIT (Dopasowanie do ekranu)
- ZOOM FIT (Dopasowanie powiększenia)
- 
- 
- 

### **Wybór jezyka audio**

Przycisk AUDIO służy do szybkiego wybierania jezyka audio.

### **Korzystanie z przycisku AUDIO (DVD/MPEG4)**

**1.** Podczas odtwarzania naciśnii przycisk **AUDIO (◀**). Zmień język audio, naciskają przycisk **AUDIO** lub **A/**▼.

- Jezyki audio wyświetlane sa w postaci skrótów.

**2.** Aby ukryć ikone AUDIO, paciśnii przycisk **EXIT/RETURN**.

### **Uwaga**

- Działanie tej funkcji zależy od jezyków audio zakodowanych na płycie; niekiedy funkcia ta nie bedzie działać.  $\cdot$  Na płycie DVD może być zapisanych maksymalnie 8 różnych jezyków audio.

### **Wybór jezyka napisów**

Przycisk SUBTITLE służy do szybkiego wybierania języka napisów.

### **Korzystanie z przycisku SUBTITLE (** $\Lambda$ **) (DVD/MPEG4)**

- **1.** Podczas odtwarzania naciśnii przycisk **SUBTITLE** (A).
- **2.** Naciśnij przycisk **SUBTITLE (**π**)** lub π/†, aby zmienić język. Każde naciśnięcie przycisku **SUBTITLE (**π**)** lub π/† zmienia język.
- 3. Aby ukryć ikone SUBTITLE, naciśnij przycisk **EXIT/RETURN**.

### **Uwaga**

- Jezyki napisów wyświetlane sa w postaci skrótów.
- W przypadku niektórych płyt DVD język napisów trzeba zmieniać w Disc Menu (Menu płyty). Należy nacisnàç przycisk DISC MENU.
- Działanie tej funkcji zależy od napisów zakodowanych na płycie; w przypadku niektórych płyt DVD funkcja nie bedzie działać
- Płyta DVD może zawierać maksymalnie 32 różne wersie jezykowe napisów.

### **Wybór kàta/kamery**

Jeśli płyta DVD zawiera sceny filmowane z wielu kamer, można użyć funkcji ANGLE.

### **Korzystanie z przycisku ANGLE (DVD)**

Jeśli na płycie zapisany jest obraz z kilku kamer, na ekranie wyświetlany bedzie napis ANGLE (Kàt).

- **1.** Podczas odtwarzania naciśnii na pilocie przycisk **TOOLS**.
- **2.** Za pomoca przycisków ▲/▼ wybierz menu <sup>22</sup>s. Wybrany kat można wybrać za pomoca przycisków √/® lub przycisków numerycznych na pilocie zdalnego sterowania.

### **Korzystanie z zak∏adek**

Zak∏adki umoʺliwiajà zaznaczanie fragmentów na p∏ytach DVD (z wy∏àczonym menu) i póêniejsze szybkie ich odnajdywanie.

### **Korzystanie z zak∏adek (DVD)**

- **1.** Podczas odtwarzania naciśnii na pilocie przycisk MARKER.
- **2.** Po dojściu sceny, która ma być zaznaczona, za pomocą przycisków ◀/▶ lub ▲/▼ i naciśnij przycisk **MARKER**. Można zaznaczyć maksymalnie 12 sceny naraz.

#### **Uwaga**

- Zakładki nie działają z niektórymi płytami.

#### - Normal Screen (Zwykły ekran)<br>- SCREEN EIT (Depasowanie d - SCREEN FIT (Dopasowanie do ekranu) ZOOM FIT (Dopasowanie powiekszenia)

- **Dla p∏yt z obrazem 4:3**
- 
- 
- 

### **Przywo∏anie zaznaczonej sceny**

- **1.** Podczas odtwarzania naciśnii na pilocie przycisk MARKER.
- **2.** Za pomoca przycisków ◀/▶ lub ▲/▼ wybierz zaznaczona scene.
- **3.** Aby przeskoczyć do zaznaczonej sceny, naciśnij przycisk **ODTWÓRZ** (▶).

### **Usuwanie zak∏adki**

- **1.** Podczas odtwarzania naciśnii na pilocie przycisk MARKER.
- **2.** Za pomoca przycisków ◀/► lub ▲/▼ wybierz numer zakładki, która ma zostać usunieta.
- 3. Naciśnij przycisk **ENTER**, aby usunąć zakładkę.

### **Korzystanie z powiekszenia**

### Korzystanie z powiekszenia (DVD)

- **1.** Podczas odtwarzania lub wstrzymania naciśnii na pilocie przycisk **TOOLS**.
- **2.** Za pomocą przycisków ▲/▼ wybierz opcję Q aby kolejno powiększyć obraz X1,X2,X3,X4

### **Menu klipów na p∏ytach MP3/WMA/JPEG/MPEG4/CD Audio**

Utwory i/lub obrazy CD Audio lub MP3/WMA/JPEG/MPEG4 zapisane na płytach moga być umieszczone w folderach w sposób przedstawiony poniżej. Obowiązują podobne zasady, jak przy umi eszczaniu plików w katalogach na dysku komputera.

- Aby uzyskać dostęp do tych folderów i zawartych w nich plików, wykonaj poniższe kroki :
- 1. Otwórz tacę na płytę. Umieść płytę na tacy.

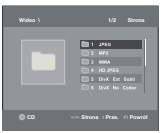

- **2.** Zamknij tace. Zamyka się obszar powiadamiania, a pojawia się menu folderów nadrzędnych (obraz u góry ekranu). Foldery nadrzędne zawierają wszystkie foldery równorzędne z tym samym rodzajem zawartości: muzyka, filmy wideo, zdjęcia itp.
- **3.** Naciśnii przycisk ◀/▶, aby wybrać folder nadrzedny, a nastepnie naciśnii **ENTER.** Pojawi się ekran wyświetlający foldery równorzędne. Foldery równorzędne zawierają wszystkie foldery z tym samym rodzajem zawartości (filmy wideo, muzyka, zdjęcia itp.) znajdujące się w folderze nadrzędnym.

### **Wybór folderu**

Wybor folderu możliwy jest zarówno w trybie zatrzymania, jak i odtwarzania.

### **- Aby wybraç folder g∏ówny**

Aby przejść do folderu głównego, naciśnij przycisk RETURN lub za pomoca przycisków A/ $\blacktriangledown$ wybierz ".." i naciśnii przycisk ENTER.

### - Aby wybrać folder równorzedny

Za pomocą przycisków ▲/▼ wybierz żądany folder i naciśnij przycisk **ENTER**.

### **- Aby wybraç podfolder**

Za pomoca przycisków ▲/▼ wybierz żadany folder i naciśnij przycisk **ENTER**.

### **Odtwarzanie plików MP3/WMA/CD Audio**

- 1. Otwórz tace na płyte. Umieść płyte na tacy. Zamknij tace.
- **2.** Za pomoca przycisków ◀/► aby wybrać menu Music i naciśnij przycisk **ENTER**. Za pomoca przycisków  $\blacktriangle/\blacktriangledown$  wybierz opcję plik dźwiękowy i a następnie naciśnij ENTER, aby rozpocząć odtwarzanie pliku utworu

### Powtarzanie/odtwarzanie w losowej kolejności

Naciśnij na pilocie przycisk REPEAT, aby zmienić tryb odtwarzania. Wyróżnia się cztery tryby: **Off (Wył.)**, **Track (Utwór), Folder** oraz **Random (Losowy)**. 1

- Off (Wy∏.) ( ): normalne odtwarzanie
- Track (Sciezka) (□□): powtarzanie bieżącego pliku dźwiękowego.
- Folder (**iiiiiiiiiiiiiiiiiiiiiiiiiiiiiiiiii**a plików dźwiękowych o jednakowym rozszerzeniu w bieżącym folderze.
- Random (Losowe) ( $\equiv$ ): pliki dźwiekowe o jednakowym rozszerzeniu beda odtwarzane w kolejności losowej.

Aby wznowić normalne odtwarzanie, naciśnij przycisk REPEAT do wyświetlenia Repeat : Off. .

### **P∏yty CD-R z plikami MP3/WMA**

**W przypadku nagrywania plików MP3 lub WMA na p∏ycie CD-R naleʺy przestrzegaç poniʺszych zasad.**

**- Pliki MP3 lub WMA powinny byç zapisane na p∏ycie w formacie ISO 9660 lub JOLIET.**

Pliki MP3 i WMA zapisane w formacie ISO 9660 lub Joliet sà kompatybilne z systemami DOS i Windows firmy Microsoft oraz Mac firmy Apple. Formaty te sà najszerzej stosowane.

**- Nazwy plików MP3 lub WMA nie powinny byç d∏uʺsze niʺ 8 znaków i powinny mieç odpowiednio rozszerzenie ".mp3" albo ".wma".**

Ogólny format nazwy: "Nazwa.mp3" lub "Nazwa.wma". Wybierając tytuł, należy pamietać, aby składał się maksymalnie z 8 znaków, bez spacji, oraz należy unikać stosowania znaków specjalnych, w tym:  $(.,/.,=,+)$ .

- Pliki MP3 powinny być zapisane z szybkościa transferu/dekompresii wynoszaca co najmniej 128 **Kb/s.**

Jakość dźwieku w plikach MP3 zależy głównie od wybranego stopnia kompresji/szybkości transferu. Aby uzyskać dźwiek o jakości CD, należy zastosować czestotliwość próbkowania analogowo/cyfrowego, która w skompresowanych plikach MP3 odpowiada szybkości transferu w zakresie od 128 Kb/s do 160 Kb/s. Używanie wiekszych szybkości, np. 192 Kb/s lub wyższych, bardzo rzadko poprawia jakość dźwieku. Z kolei pliki o szybkości dekompresji/transferu poniżej 128 Kb/s nie beda prawidłowo odtwarzane.

Pliki WMI powinny być zapisane z szybkościa transferu/dekompresii wynoszaca co najmniej 64 **Kb/s.**

Jakość dźwieku w plikach WMA zależy głównie od wybranego stopnia kompresji/szybkości transferu. Aby uzyskać dźwiek o jakości CD, należy zastosować czestotliwość próbkowania analogowo-cyfrowego, która w skompresowanych plikach WMA odpowiada szybkoÊci transferu w zakresie od 64 Kb/s do 192 Kb/s.

Z kolei pliki o szybkości dekompresji/transferu niższej od 64 Kb/s i wyższej od 192 Kb/s nie będa prawidłowo odtwarzane. CzestotliwoÎÎ próbkowania obsługiwana w przypadku WMA to co najmniej 30 kHz **- Nie naleʺy podejmowaç prób nagrywania plików MP3 zabezpieczonych przed kopiowaniem.**

Niektóre "zabezpieczone" pliki są zaszyfrowane i chronione kodem, co uniemożliwia ich nielegalne skopiowanie. Są to pliki nastepujących typów: Windows Media<sup>TM</sup> (zarejestrowany znak towarowy firmy Microsoft Inc) i SDMI™ (zarejestrowany znak towarowy Fundacji SDMI). Plików takich nie można skopiowaç.

**- Waʺne:** 

Powyższych zaleceń nie należy rozumieć jako zapewnienia, że odtwarzacz DVD bedzie odtwarzał nagrania w formacie MP3, ani że jakość dźwieku z takich nagrań bedzie zadowalająca. Należy pamietać, że niektóre techniki lub metody nagrywania plików MP3 na płytach CD uniemożliwiaja prawidłowe odtwarzanie tych plików w odtwarzaczu DVD (jakość dźwieku jest niezadowalająca, a niekiedy odtwarzacz w ogóle nie może odczytać plików).

To urządzenie umożliwia odtwarzanie maksymalnie 500 plików i 500 folderów z jednej płyty.

### **Odtwarzanie materia∏ów w formacie MPEG4**

### **Funkcja odtwarzania MPEG4**

Pliki AVI zawierają dane audio i wideo. Urządzenie umożliwia odtwarzanie wyłącznie plików w formacie AVI z rozszerzeniem ".avi"..

- 1. Otwórz tace na płyte. Umieść płyte na tacy. Zamknij tace.
- **2.** Za pomoca przycisków ◀/► aby wybrać menu Videos i naciśnii przycisk **ENTER**. Za pomoca przycisków π/†wybierz plik avi (DivX/XviD) i naciÊnij przycisk **ENTER**. Za pomocà przycisków  $\triangle$  / **v** a nastepnie naciśnij przycisk **ENTER**

#### **Powtarzanie odtwarzania i Korzystanie z funkcji A-B Repeat**

- **1.** Naciśnii przycisk **REPEAT**, i naciśnii przycisk **REPEAT** lub **Δ/▼** aby zmienić tryb odtwarzania. Dostepne sa 3 tryby: Off (WyI.), Title (Utwór) i Folder.
	- **Off (Wy∏.)**
	- Title (Tytuł): powtarzany jest odtwarzany tytuł.
	- Folder: powtarzane są pliki AVI o jednakowym rozszerzeniu z bieżącego folderu.

### **Powtarzanie odtwarzania A-B (Tylko DVD-D360K)**

- 1. Naci<u>ếnii na pilocie przycisk **REPEAT**.</u> Wyświetlony zostanie ekran powtarzania.
- 2. Za pomoca przycisków ▲/▼ wybierz opcie **REPEAT A-B** i naciśnii przycisk **ENTER**
- 3. Naciśnij przycisk **ENTER** w miejscu, od którego chcesz rozpocząć powtarzanie (A).
- 4. NaciÊnij przycisk **ENTER** w miejscu, na którym chcesz zakoƒczyç powtarzanie (B).

### **Powtarzanie odtwarzania A-B (Tylko DVD-D530)**

- 1. Podczas odtwarzania naciśnii na pilocie przycisk **REPEAT A-B**.
- 2. Naciśnij przycisk **REPEAT A-B** w miejscu, od którego chcesz rozpocząć powtarzanie (A). S
- 3. Naciśnij przycisk **REPEAT A-B** w miejscu, na którym chcesz zakończyć powtarzanie (B) - Aby powróciç do normalnego odtwarzania, naciÊnij przycisk **REPEAT A-B** do wyświetlenia Repeat : Off.

#### **Uwaga**

- A-B REPEAT umożliwia wyznaczenie punktu (B) bezpośrednio po wyznaczeniu punktu (A).

### **MPEG4 Function Description**

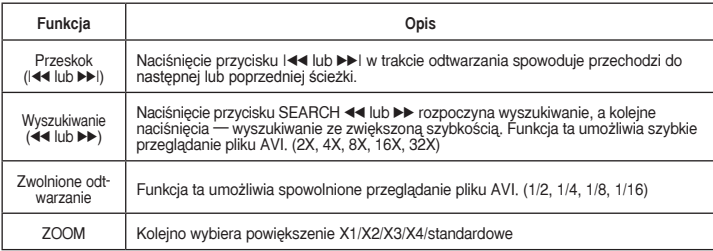

- W niektórych plikach MPEG4 funkcje te nie dzia∏ajà.

nastepujacych formatach:

- DivX 3.11

### **Pliki AVI na płytach CD-R**

To urządzenie umożliwia odtwarzanie plików w formacie AVI zawierających dane skompresowane w - DivX 4 (format oparty na MPEG4 Simple Profile) - DivX 5 (MPEG4 Simple Profile plus dodatkowe funkcie, takie jak klatki dwukierunkowe. Również obs∏uga Opel i GMC.)

- zgodnym z XviD MPEG4.

### **DVD-RW i DVD+R**

Obsługiwane formaty plików DivX:

- Podstawowy format DivX: DivX3.11 / 4.12/ 5.x - Xvid (kodek wideo zgodny z MPEG-4) i DivX Pro
- Format plików: \*.avi, \*.div, \*.divx.

Urządzenie obsługuje wszystkie rozdzielczości nie wieksze od wymienionych poniżej.

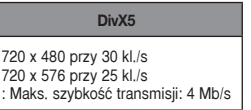

#### **Uwaga**

- Maksymalna rozdzielczoÊç obs∏ugiwana w modelu DVD-D530 to 720 x 480 przy 30 klatek/s / 720 x 576 przy 25 klatek/s.
- To urządzenie może odtwarzać płyty CD-R/RW z danymi plikami MPEG4 zapisanymi w formacie ISO9660.

### **Odtwarzanie plików za pomocà funkcji Host USB**

Podłaczając urządzenie pamieci masowej do portu USB odtwarzacza DVD można odtwarzać pliki multimedialne np. zdjecia, filmy i utwory zapisane na odtwarzaczu MP3, w pamieci USB lub aparacie cyfrowym z wysokiej jakości dźwiekiem.

### **Korzystanie z funkcji USBHOST**

- 1. Podłacz urzadzenie USB do portu USB z prz du odtwarzacza.
- **2.** Pojawia się ekran Menu USB. Za pomoca przycisków ◀/► aby wybrać menu i naciśnii przycisk **ENTER**
- **3.** Naciśnii przyciski ▲/▼ lub ◀/►, aby wybrac plik w urzàdzeniu USB. NaciÊnii przycisk ENTER, aby otworzy plik.

#### **Uwaga**

- Po każdym naciśnieciu przycisku USB na pilocie wyświetlana jest ramka wyboru urządzenia USB.
- USB pojawi się na przekatnej wyświetlacza.
- Zależy od rozmiaru pliku i czasu trwania klipu; czas ładowania na nośnik USB może być dłuższy niż w wypadku płyt CD i DVD.
- Na ekranie telewizora zostanie wyświetlone USB MENU i zapisany plik zostanie odtworzony.
- Jeśli w urządzeniu znajduje się płyta, naciśnięcie przycisku DVD (DVD-D530) lub USB (DVD-D360K) spowoduje zamknięcie menu USB odtwarzacza i wczytanie płyty.

#### Bezpieczne usuwanie urzadzenia USB

- **1.** Naciśnij przycisk DVD (DVD-D530) lub USB (DVD-D360K), aby powrócić do trybu disc mode lub ekranu głównego.
- **2.** Naciśnii przycisk STOP (■ )
- 3. Odłacz kabel USB.

#### Przejście do przodu/wstecz

Podczas odtwarzania naciśnii przycisk ( $|\blacktriangle|$ **)**.

- $-$  Jeśli jest wiecej niż jeden plik, po naciśnieciu tego przycisku  $\blacktriangleright$  zostanie wybrany nastepny plik.
- Jeśli jest wiecej niż jeden plik, po naciśniecju tego przycisku  $\blacktriangleright$  zostanie wybrany poprzedni plik.

Komunikaty, które mogà wystàpiç podczas odtwarzania pliku DivX/AVI:

- **1.** No Authorization (Brak autoryzacji) - plik zosta∏ utworzony nietw∏aÊciwym kodem
- rejestracji. **2.** Unsupported Codec (Nieobsługiwany kodek) - Pliki z pewnymi typami lub wersjami kodeków (np. MP4, AFS i inne zastrzeżone kodeki) nie
- sà obs∏ugi-wane przez ten odtwarzacz. **3.** Unsupported Resolution (Nieobsługiwana rozdzielczoÊç) - Pliki z obrazem o rozdzielczość wyższej niż podana w specyfikacji odtwarzacza nie są

obsługiwane.

### **Szybkie odtwarzanie**

- Aby odtwarzać płyte w szybszym tempie, naciśnii podczas odtwarzania (◀◀/▶▶)...
- Każdorazowe naciśniecie jednego z tych przycisków powodu e zmiane szybkości odtwarzania w poniższy sposób :  $2X \rightarrow 4X \rightarrow 8X \rightarrow 16X \rightarrow 32X$ .

### **Zgodne urzàdzenia**

- 1. Urzàdzenia USB obs∏ugujàce standard USB Mass Storage v1.0. (Urzàdzenia USB dzia∏ajàce jako dyski wymienne w systemie Windows (2000 lub późniejszych wersjach) bez konieczności instalacji dodatkowych sterowników).
- 2. Odtwarzacz plików MP3: odtwarzacz MP3 pamiecia flash.
- 3. Aparaty cyfrowe: aparaty obsługujące standard USB Mass Storagev 1.0.
- Aparaty działające jako dyski wymienne w systemie Windows (2000 lub późniejszych wersjach) bez koniecznoÊci instalacji dodatkowych sterowników.
- 4. Pamieci flash USB: urzadzenia obsługujące standard USB2.0 lub USB1.1.
- W przypadku podłaczenia urządzenia USB1.1 może występować różnica w jakości odtwarzania.
- 5. Czytnik kart USB: czytniki kart z jednym gniazdem lub czy niki kart z wieloma gniazdami.
- W zależności od producenta czytnik kart może nie być obsługiwany.
- W przypadku włożenia wielu urządzeń pamieci do czytni ka z wieloma gniazdami mogą wystenować problemy.
- 6. W przypadku uʺywania kabla przed∏uʺajàcego USB urzàdzenie USB moʺe nie zostaç rozpoznane.
- Interfeis CBI (Control/Bulk/Interrupt) nie jest obsługiwany.
- Aparaty cyfrowe stosujàce protokó∏ PTP lub wymag jàce instalacji dodatkowego oprogramowania na ko puterze nie sa obsługiwane.
- Nie obsługiwany jest system plików NTFS. (Obsługi wane systemy plików to FAT 16/32 (ang. File Allocation Table 16/32)).
- Niektóre odtwarzacze MP3 po podłaczeniu do tego urzadzenia mogą nie działać w zależności od wybranego w ich systemie rozmiaru sektorów.
- Funkcja USB HOST nie jest obsługiwana, jeśli podłaczone urządzenie przenosi pliki za pomoca programu załaczonego do niego przez producenta.
- Nie działa z urzadzeniami z właczona funkcja Janus MTP(ang. Media Transfer Protocol).
- Funkcja hosta USB tego urządzenia nie obsługuje wszystkich urządzeń USB.
- Host USB nie obsługuje dysków twardych (HDD) USB.

### **Zgrywanie CD**

Ta funkcja umożliwia kopiowanie plików audio z płyty na urządzenie USB po przetworzeniu na format MP3.

Otwórz tace na płyte. Umieść płytę Audio CD (CD DA) na tacy, a następnie zamknij tacę. Podłącz urzàdzenie USB do portu USB z przodu odtwarzacza. Za pomocà przycisków DVD (DVD-D530) lub USB (DVD-D360K).

- **1.** Gdy urządzenie jest w trybie zatrzymania, naciśnij przycisk **TOOLS**, aby wyświetlić ekran Ripping (Zgrywanie).
- **2.** NaciÊnij przycisk π/† Aby wybrać żądane pliki, a nast´pnie naciÊnij przycisk **ENTER**, aby wybraç pliki do kopiowania.
	- Aby usunąć zaznaczenie plików, naciśnij przycisk ENTER ponownie.
- **3.** Naciskaj przycisk √ lub†, aby wybrać menu zgrywania **START**, i naciÊnij przycisk **ENTER**. Menu Ripping zawiera następujące przyciski:
	- Mode (Fast/Normal)
	- Bitrates (Prędkości przesyłu), naciskaj ENTER, aby zmieniać wartości 128kbps => 192kbps => 128kbps..
	- Device selection (Wybór urządzenia), naciśnij przycisk ENTER, aby zmieniać urządzenia (maks. 4)
- Select (Zaznacz) Unselect (Usuń zaznaczenie), naciśnij przycisk ENTER, aby zmienić opcje Select all (Zaznacz wszystkie) lub Select none (Nie zaznaczaj).
- Start ripping (Rozpocznij zgrywanie); naciśnij przycisk ENTER, aby rozpocząć proces zgrywania

### **Uwaga**

- Aby anulować przeprowadzane kopiowanie, naciśnij przycisk ENTER.
- Aby powrócić do ekranu CDDA, ponownie naciśnij przycisk TOOLS.
- W czasie zgrywania p∏yty CD odtwarzacz przechodzi do automatycznie do trybu odtwarzania. - Ponieważ prędkość wynosi 2,6x normalnej prędkości.
- Zgrywanie jest możliwe tylko w przypadku płyt Audio CD (CD DA).
- Przycisk USB nie działa w menu Ripping.
- Funkcja zapisywania utworów z płyty CD na dysku twardym (CD Ripping) może nie być obsługiwana przez niektóre odtwarzacze MP3

### **Odtwarzanie p∏yt Picture CD**

- **1.** Wybierz żadany folder
- **2.** Za pomoca przycisków  $\triangle$ / $\blacktriangledown$  wybierz plik graficzny w menu klipów i naciśnii przycisk **ENTER**.

### **Uwaga**

- Aby powróciç do menu klipów, naleʺy nacisnàç przycisk ZATRZYMAJ.
- Podczas odtwarzania płyty Kodak Picture CD zdjecia wyświetlane beda od razu, z pominieciem menu klipów.

### **Obrót**

- Za pomocà przycisków **TOOLS** wybierz opcj´ Rotate i naciÊnij przycisk **ENTER**.
- Każdorazowe naciśniecie przycisku ◀/▶ powoduje obrót obrazu o 90 stopnie zgodnie z ruchem wskazówek zegara.
- Po każdym naciśnieciu przycisku A obraz obraca się do góry nogami, pokazując lustrzane odbicie.
- - Po każdym naciśnięciu przycisku † obraz obraca się w prawo, pokazując lustrzane odbicie.

### **Powiekszenie**

- Za pomoca przycisków **TOOLS** wybierz opcje Zoom i naciśnij przycisk **ENTER**.
- Każdorazowe naciśnięcie ENTER powoduje powiększanie obrazu. Tryb powiększenia: X1-X2-X3- X4-X1.

### **Pokaz slajdów**

Po naciśnięciu przycisku PLAY (Odtwarzaj) w przypadku pliku JPEG zostanie automatycznie włączony tryb pełnoekranowy i uruchomi się pokaz slajdów.

### **Uwaga**

- Czas pomiedzy slajdami może różnić się od ustawionego zależy on w pewnym stopniu od rozmiaru plików. Jeśli nie zostanie naciśniety żaden przycisk, pokaz slajdów rozpocznie się automatycznie po ok. 10
- sekundach.

### **Odtwarzanie p∏yt Picture CD w trybie HD-JPEG (Tylko DVD-D530)**

Odtwarzacz należy podłaczyć do gniazda HDMI. Rozdzielczość powinna wynosić 720p/1080i/1080p, a dla trybu HD-JPEG naleʺy wybraç ustawienie HD.

- **1.** Wybierz żadany folder.
- **2.** Za pomoca przycisków ▲/▼ wybierz z menu plik obrazu, a nastepnie naciśnii przycisk **ENTER**. - NaciÊnij przycisk STOP (■), aby wróciç do menu obrazów.
	- W przypadku odtwarzania płyty Kodak Picture CD urządzenie wyświetla od razu fotografie, a nie menu obrazów

#### - **Obracanie**

Za pomoca przycisków **TOOLS** wybierz opcie Rotate i naciśnii przycisk **ENTER**. Naciśnii przycisk ◀/▶, aby obróciç ekran o 90 stopnie w lewo/w prawo.

### - **Pomiƒ obraz**

Naciśnii przycisk  $|\blacktriangleleft|$ lub  $\rightharpoonup$ . aby wybrać poprzedni badź nastepny obraz.

### **Powiekszenie**

- Za pomocą przycisków **TOOLS** wybierz opcję Zoom i naciśnij przycisk **ENTER**.
- Każdorazowe naciśnięcie ENTER powoduje powiększanie obrazu. Tryb powiększenia: X1-X2- X3-X4-X1
- **Slide Show**

### Naciśnij przycisk **PLAY (>)**, aby uruchomić funckję SLIDE

Naciśnij przycisk **STOP** (■), aby zatrzymać funckie SLIDE. Naciśnij przycisk PLAY, aby kontynuowaç pokaz slajdów.

### **Uwaga**

- W zaleʺnoÊci od rozmiaru pliku odst´p mi´dzy kolejnymi obrazami moʺe byç inny od ustawionego czasu.
- Podczas wyÊwietlania obrazów w trybie HD-JPEG niektóre obrazy (w zaleʺnoÊci od rozmiaru) mogà mieć mniejszy niż rzeczywistości.
- Zalecane jest ustawienie funkcji "BD Wise" na "Off" w przypadku odtwarzania plików obrazów JPEG o wielkości wiśkszej niż 720x480 pikseli."

### **Odtwarzanie plików MP3-JPEG**

Pliki JPEG można przeglądać przy odtwarzanej w tle muzyce

- **1.** Za pomoca przycisków A/ $\Psi$  należy wybrać plik MP3 w menu klipów i nacisnać przycisk **ENTER**. Aby powrócić do ekranu menu, naciśnij przycisk **RETURN** lub **MENU**.
- **2.** Za pomoca przycisków ◀/► aby wybrać menu Photo i naciśnii przycisk **ENTER**. Za pomocà przyciskówπ/† naleʺy wybraç plik JPEG w menu klipów i nacisnàç przycisk **ENTER**. - Muzyka bedzie odtwarzana od poczatku.
- **3.** Naciśnięcie przycisku Stop (Zatrzymaj) powoduje zatrzymanie odtwarzania.

### **Uwaga**

Pliki MP3 i JPEG muszą znajdować się na tej samej płycie.

### **P∏yty CD-R z plikami JPEG**

- Możliwe jest wyświetlanie tylko plików z rozszerzeniami ".jpg" oraz ".JPG".
- Jeśli płyta nie jest zamknieta, rozpoczęcie odtwarzania zajmuje więcej czasu i nie wszystkie zapisane pliki można odtworzyć...
- Możliwe jest odtwarzanie płyt CD-R zawierających pliki JPEG w formacie ISO 9660 lub Joliet.
- Nazwa pliku JPEG nie moʺe byç d∏uʺsza niʺ 8 znaków i nie powinna zawieraç spacji ani znaków specjalnych  $($ ,  $/$  =  $+$ ).
- Możliwe jest odtwarzanie płyt wielosesyjnych, ale tylko wtedy, gdy sesje są zapisane jedna za drugą. Jeśli na płycie wielosesyjnej występuje pusty segment, płyta może być odtwarzana tylko do tego segmentu.
- Na jednej płycie CD można zapisać maksymalnie 500 obrazów.
- Zalecane sà p∏yty Kodak Picture CD.
- Podczas odtwarzania płyty Kodak Picture CD możliwe jest wyświetlanie tylko tych plików JPEG, które znajduja sie w folderze obrazów.
- P∏yta Kodak Picture CD: pliki JPEG z folderu z obrazami mogà byç odtwarzane automatycznie.
- Płyta Konica Picture CD: aby wyświetlić obraz, należy wybrać plik JPEG w menu klipów.
- Płyta Fuji Picture CD: aby wyświetlić obraz, należy wybrać plik JPEG w menu klipów.
- Plyta QSS Picture CD: urzadzenie nie odtwarza płyt QSS Picture CD.
- Jeśli liczba plików na 1 płycie przekracza 500, możliwe będzie odtworzenie tylko 500 plików JPEG.
- Jeśli liczba folderów na 1 płycie przekracza 500, możliwe będzie tylko odtworzenie plików JPEG z 500 folderów.

## Funkcje karaoke (Tylko D

### **Funkcje Karaoke**

### **Kolejność czynności**

- **1.** Podłącz terminal wyjścia Mixed Audio do telewizora lub wzmacniacza.
- **2.** Podłącz wtyczkę mikrofonu do Mic (mikrofon) i włącz punktację karaoke (On). Po podłączeniu mikrofonu i włączeniu punktacji można zacząć korzystać z funkcji karaoke.

### **Punktacja karaoke/Głośność mikrofonu/Kontrola klawiszy (kontrolatonów)**

- **1.** Odtwórz dysk karaoke z wybranymi przez Ciebie utworami.
- ‑ Naciśnij przycisk **KARAOKE (**†**)** i naciÊnij przycisk π/†wybierz opcj´ **ECHO**, **VOL** lub **KEY**.
- **2.** Naciśnij przyciski ◀/▶ wybierz żądany element.

### **Punktacja karaoke (punkty)**

Punktacia wyświetli się :

- **1.** Gdy mikrofon jest podłączony, a punktacja karaoke jest w pozycji On.
- **2.** Na końcu każdego rozdziału/tytułu na dysku z utworami karaoke.
	- Jeśli na płycie DVD z utworami karaoke zapisane są informacje na temat punktacji.
	- Urządzenie nie rozróżnia karaoke i filmów nagranych w formacie VCD punktacja jest wyświetlana w obu przypadkach.
- **3.** Punktacja karaoke wyświetli się na około 6 sekund pod koniec każdego rozdziału/tytułu.

### **Nagrywanie dʺwięku karaoke**

- 1. Włóż nośnik USB do gniazda USB, a następnie podłącz wtyczkę mikrofonu do gniazda Mic.
- **2.** Aby uruchomiç nagrywanie karaoke, wybierz jeden z plików DVD, a następnie naciśnij przycisk RECORD.
- **3.** Podczas nagrywania można jedynie nacisnąć przycisk STOP lub PAUSE, aby anulować nagrywanie.
- **4.** W przypadku anulowania przez użytkownika, plik wynikowy zostanie zapisany.

### **Uwaga**

- Jeśli podczas korzystania z funkcji karaoke słychać sprzeżenie (pisk lub wycie), odsuń mikrofon od głośników lub zmniejsz głośność mikrofonu albo głośnika.
- Funkcie karaoke nie działają podczas odtwarzania płyt MP3, WMA oraz LPCM.
- Gdy mikrofon jest podłączony, nie działa wyjście cyfrowe Digital Out.
- Sygnał dźwiękowy mikrofonu jest przesyłany wyłącznie przez gniazdo analogowe Analog Audio Out.
- Jeśli mikrofon jest podłączony do gniazda mikrofonu na panelu przednim, sygnał audio 5.1CH zostanie automatycznie zmieniony na 2CH – stan ten można zmienić dopiero po odłączeniu mikrofonu.

## Zmiana menu konfiguracji

### **Korzystanie z menu Setup (Konfiguracja)**

Menu Setup (Konfiguracja) umoʺliwia dostosowanie dzia∏ania odtwarzacza DVD do indywidualnych potrzeb: wybór preferowanych jezyków, ustawienie poziomu kontroli rodzicielskiej oraz dopasowanie ustawień odtwarzacza do ekranu telewizora.

- **1.** W trybie zatrzymania naciśnij na pilocie przycisk MENU. Za pomocą przycisków ◀/▶ wybierz opcie Ustawienia i naciśnii przycisk **ENTER.**
- **2.** Za pomocą przycisków ▲/▼ wybierz opcję Setup i naciśnij przycisk ► lub **ENTER**.
- 3. Za pomocą przycisków ▲/▼ wybierz żądaną funkcję. Wybierz funkcję podrzędną za pomocą przycisku ® lub **ENTER**.
- **4.** Aby zamknać ekran po zmianie ustawień, naciśnij ponownie przycisk **RETURN**.

### **Wybór opcii wyświetlania**

Opcie wyświetlania umożliwiają skonfigurowanie różnych funkcji wideo odtwarzacza.

- **1.** W trybie zatrzymania naciśnii na pilocie przycisk MENU. Za pomoca przycisków ◀/▶ wybierz opcj´ **Ustawienia** i naciÊnij przycisk **ENTER**.
- **2.** Za pomoca przycisków ▲/▼ wybierz opcie Obraz i naciśnii przycisk ► lub ENTER.
- **3.** Za pomoca przycisków  $\triangle/\blacktriangledown$  wybierz żadany element i naciśnij przycisk  $\blacktriangleright$  lub **ENTER**.

### **Konfiguracja funkcji BD Wise (Tylko DVD-D530)**

Gdy odtwarzacz jest podłączony do telewizora SAMSUNG obsługującego funkcję "BD Wise", można uzyskać optymalną jakość obrazu ustawiając funkcję "BD Wise" na wartość "On" (Wł.).

- **1.** W trybie zatrzymania naciśnii na pilocie przycisk **MENU**. Za pomoca przycisków ◀/▶ wybierz opcie Ustawienia i naciśnii przycisk **ENTER.**
- **2.** Za pomoca przycisków ▲/▼ wybierz opcie Obraz i naciśnii przycisk ► lub ENTER.
- **3.** Za pomoca przycisków  $\triangle$ / $\blacktriangledown$  wybierz opcie BD WISE i naciśnii przycisk  $\blacktriangleright$  lub **ENTER**.
- Za pomoca przycisków  $\triangle$ /**v** wybierz opcie **ON/OFF** i naciśnii przycisk **ENTER**.

#### **Note**

- **• Tę opcję można zmienić tylko wtedy, gdy telewizor obsługuje funkcję BD Wise.**
- **• Sprawdê w instrukcji obs∏ugi telewizora,czy odczytuje on kompletny sygna∏ video w trybie**  Progressive Scan. Jeżeli tak, postępuj zgodnie z instrukcjami obsługi telewizora dotyczącymi **skanowania progresywnego w menu systemu telewizora.**
- **• W przypadku niew∏aÊciwego ustawienia WyjÊcia Video, obraz moʺe zostaç zablokowany.**
- **• RozdzielczÊç wyjÊcia HDMI zaleʺna jest od pod∏àczonego odbiornika TV lub projektora.** Sprawdź instrukcję obsługi TV lub projektora w celu uzyskania dokładnyh informacji.
- W wypadku zmiany rozdzielczości podczas odtwarzania, prawidłowy obraz może pojawić się z **kilkusekundowym opóênieniem.**
- Wybranie rozdzielczości wyjściowej HDMI 720p lub 1080i umożliwi otrzymanie lepszej jakości obrazu z wviścia HDMI.
- **• Zalecane jest ustawienie funkcji "BD Wise" na "Off" w przypadku odtwarzania plików obrazów**  JPEG o wielkości wiśkszej niż 720x480 pikseli.

### **Wybór opcji audio**

Opcie audio umożliwiają wybranie ustawień urządzeń audio oraz statusu dźwieku odpowiednich dla używanego systemu audio.

- **1.** W trybie zatrzymania naciśnii na pilocie przycisk **MENU**. Za pomoca przycisków ◀/▶ wybierz opcj´ **Ustawienia** i naciÊnij przycisk **ENTER**.
- **2.** Za pomoca przycisków ▲/▼ wybierz opcję AUDIO i naciśnij przycisk ► lub ENTER.
- **3.** Za pomoca przycisków ▲/▼ wybierz żadany element i naciśnii przycisk ► lub ENTER.

### **Uwaga**

- W przypadku odtwarzania płyty zawierającej pliki MPEG Audio przy wybranej opcji strumienia bitów złącze koncentryczne może nie zawierać sygnału wyjściowego audio, zależy to od amplitunera. - Podczas odtwarzania dźwieku w formacie nie ma analogowego wyjścia audio.
- Nawet jeśli wyłaczone jest próbkowanie PCM
- Niektóre dyski udostępniają wyjście próbkowania audio jedynie poprzez wyjścia cyfrowe

### **HDMI (Tylko DVD-D530)**

- **W przypdku, gdy Twój telewizor nie jest kompatybilny z kompresowanymi formatami**  wielokanałowymi (Dolby Digital, MPEG), ustaw Dźwięk Cyfrowy (Digital Audio) w PCM.
- **W przypadku, gdy Twój telewizor nie jest kompatybilny z ze współczynnikiem próbnym powyżej** 48kHz, należy ustawić PCM Down Sampling w pozycję WŁACZONY.

Wyprodukowano na licencji Dolby Laboratories. "Dolby" i symbol dwóch D sa znakami towarowymi Dolby Laboratories.

### **Ustawianie opcji systemu**

- **1.** W trybie zatrzymania naciśnii na pilocie przycisk MENU. Za pomoca przycisków ◀/▶ wybierz opcje **Ustawienia** i naciśnij przycisk **ENTER**.
- **2.** Za pomoca przycisków  $\triangle$  / $\blacktriangledown$  wybierz opcie SYSTEM i naciśnii przycisk  $\blacktriangleright$  lub ENTER.
- **3.** Za pomoca przycisków  $\triangle$ / $\blacktriangledown$  wybierz żadany element i naciśnii przycisk  $\blacktriangleright$  lub **ENTER**.

### **Konfiguracja funkcji Anynet+(HDMI-CEC) (Tylko DVD-D530)**

Anynet+ to funkcja umożliwiająca obsługę urządzenia przy użyciu pilota zdalnego sterowania telewizora marki Samsung po podłaczeniu odtwarzacza DVD D530 do telewizora marki SAMSUNG za pośrednictwem przewodu HDMI. (Jest to możliwe tylko w przypadku telewizorów marki SAMSUNG, które obsługują funkcje Anynet+).

Wybierz opcje On (WŁ) w przypadku podłaczenia odtwarzacza DVD D530 do telewizora marki Samsung.

- **1.** W trybie zatrzymania naciśnii na pilocie przycisk **MENU**. Za pomoca przycisków ◀/▶ wybierz opcie Ustawienia i naciśnij przycisk **ENTER**.
- **2.** Za pomoca przycisków ▲/▼ wybierz opcie SYSTEM i naciśnii przycisk ► lub ENTER.
- **3.** Za pomoca przycisków **Δ/▼** wybierz opcie **ANYNET+(HDMI-CEC)**, i naciśnii przycisk ► lub **ENTER**.
- **4.** Ustaw funkcie Anynet+(HDMI-CEC) na "On" (WI.) w odtwarzaczu DVD, a nastepnie naciśnii przycisk, i naciśnij przycisk **ENTER**.
- **5.** Ustaw funkcje Anynet+ w telewizorze. (Wiecej informacji można znaleźć w instrukcji obsługi telewizora.).

### **Uwaga**

- Po naciśnieciu przycisku **PLAY** urzadzenia podczas ogladania telewizii na ekranie telewizora wyświetlony zostanie ekran odtwarzania.
- Jeśli odtwarzanie płyty DVD zostanie właczone, gdy telewizor jest wyłaczony, telewizor zostanie właczony.
- Jeśli telewizor zostanie wyłączony, odtwarzacz DVD zostanie również automatycznie wyłączony.
- Po zmianie źródła sygnału HDMI na inne (zespolone, składowe,... itd.) w odbiorniku telewizyjnym podczas odtwarzania płyty DVD odtwarzacz DVD może kontynuować prace, w zależności od typu nawigacji obsługiwanego przez płytę DVD.

### **Konfiguracja funkcji języka**

Można ustawić domyślne jezyki menu odtwarzacza, menu płyty, audio oraz napisów. Ustawione jezyki domyślne beda obowiązywać na każdym filmie.

- **1.** W trybie zatrzymania naciśnij na pilocie przycisk MENU. Za pomoca przycisków √**/**► wybierz opcje Ustawienia i naciśnij przycisk **ENTER**.
- **2.** Za pomocą przycisków  $\triangle/\nabla$  wybierz opcję Język i naciśnij przycisk  $\triangleright$  lub **ENTER**.
- **3.** Za pomoca przycisków ▲/▼ wybierz żadany element i naciśnii przycisk ► lub **ENTER.**

#### **Uwaga**

- raya<br>Po wybraniu jezyka nastapi powrót do menu Language Setup (Konfiguracja jezyka).
- Aby ukryç menu konfiguracyjne, naciÊnij przycisk MENU.
- Jeśli na płycie nie ma materiałów w wybranym języku, wybierany jest domyślny język płyty.
- Wybierz opcie Original (Oryginalna), jeśli ma być odtwarzana oryginalna ścieżka dźwiekowa nagrana na płycie.
- Wybierz opcję Automatic (Automatycznie), jeśli język napisów ma być taki sam, jak wybrany język audio.
- Niektóre płyty mogą nie zawierać materiałów w języku wybranym jako język początkowy; w takim wypadku obowiązywać beda ustawienia domyślne z płyty.

### **Ustawianie opcji bezpieczeństwa**

Funkcia kontroli rodzicielskiej działa w odniesieniu do płyt DVD z przypisana klasyfikacja wiekowa i ułatwia sprawowanie kontroli nad dostepem członków rodziny do różnych rodzajów materiałów. Każda płyta może mieć przypisany jeden z 8 poziomów klasyfikacji.

### **Ustawianie poziomu klasyfikacji i Zmiana has∏a**

- **1.** W trybie zatrzymania naciśnii na pilocie przycisk MENU. Za pomoca przycisków ◀/▶ wybierz opcj´ **Ustawienia** i naciÊnij przycisk **ENTER**.
- **2.** Za pomoca przycisków  $\triangle$ / $\blacktriangledown$  wybierz opcie **Zabezpie.** i naciśnii przycisk  $\blacktriangleright$  lub **ENTER**. Wprowadź hasło.
- **3.** Za pomoca przycisków ▲/▼ wybierz opcie **Rodzicielska/Zmiana hasta** i naciśnii przycisk ▶ lub **ENTER**.
- **4.** Za pomoca przycisków  $\blacktriangle/\blacktriangledown$  wybierz żadany poziom klasyfikacji i naciśnii przycisk **ENTER**. Przyk∏ad: wybrano **Dladzieci**.
	- Na przykład, jeśli wybrano poziomy od Kids Safe, nie bedzie możliwe odtwarzanie płyt z pozio mami 2 lub wyższy nie będą odtwarzane.
- **5.** Wprowadź hasło. Za pierwszym razem wpisać 0000. Następnie wpisać nowe hasło. Nowe hasło musi być liczbą inną niż 0000, aby aktywować funkcję kontroli rodzicielskiej. Ponownie wprowadź nowe hasło.

### **Poziomy bezpieczeństwa:**

- ❶ Dladzieci.
- ❷ G (ang. General Audiences): dozwolone dla wszystkich grup wiekowych
- ❸ PG (ang. Parental Guidance): niektóre fragmenty mogą być nieodpowiednie dla małych dzieci.
- ❹ PG 13 (ang. Parents Strongly Cautioned): niektóre fragmenty mogą być nieodpowiednie dla dzieci w wieku poniżej 13 lat.
- ❺ PGR (ang. Parental Guidance Recommended):
	- materiały, które niekoniecznie są nieodpowiednie

 dla dzieci, ale zalecana jest uwaga użytkownika; rodzice lub opiekuni powinni nadzorować młodych widzów.

- ❻ R (ang. Restricted): dzieci w wieku poniżej 17 lat
- powinny oglądać ten program w towarzystwie osoby dorosłej
- ❼ NC17 (NC-17): materiały nieodpowiednie dla osób w wieku 17 lat lub mniej.
- **<sup>O</sup>** Dorosły

**Uwaga**

- W razie zagubienia lub zapomnienia hasła — zob. punkt "Zapomniano hasła" w punkcie Rozwiàzywanie problemów.

### **Ustawianie opcji ogólnych**

- **1.** W trybie zatrzymania naciśnii na pilocie przycisk **MENU**. Za pomoca przycisków ◀/▶ wybierz opcj´ **Ustawienia** i naciÊnij przycisk **ENTER**.
- 2. Za pomoca przycisków **A/V** wybierz opcję **Ogólne** i naciśnij przycisk ► lub **ENTER**.
- **3.** Za pomoca przycisków  $\triangle$ / $\blacktriangledown$  wybierz żadany element i naciśnii przycisk  $\blacktriangleright$  lub **ENTER**.

### **Ustawianie opcji pomocy**

Opcja pomocy umożliwia sprawdzenie informacji o odtwarzaczu DVD, takich jak kod modelu, Numer serii i numer wersji można znaleźć na odwrocie odtwarzacza DVD.

- **1.** W trybie zatrzymania naciśnii na pilocie przycisk **MENU**. Za pomoca przycisków ◀/▶ wybierz opcje Ustawienia i naciśnij przycisk ENTER.
- **2.** Za pomoca przycisków ▲/▼ wybierz opcie **Pomoc tech.** i naciśnii przycisk ► lub **ENTER**.
- **3.** wybierz opcie **Informacie o produkcie** i naciśnii przycisk ► lub **ENTER**.

## Informacje dodatkowe

### **Rozwiàzywanie problemów**

Przed wezwaniem serwisu należy sprawdzić, czy w poniższej tabeli nie opisano rozwiązania napotkanego problemu.

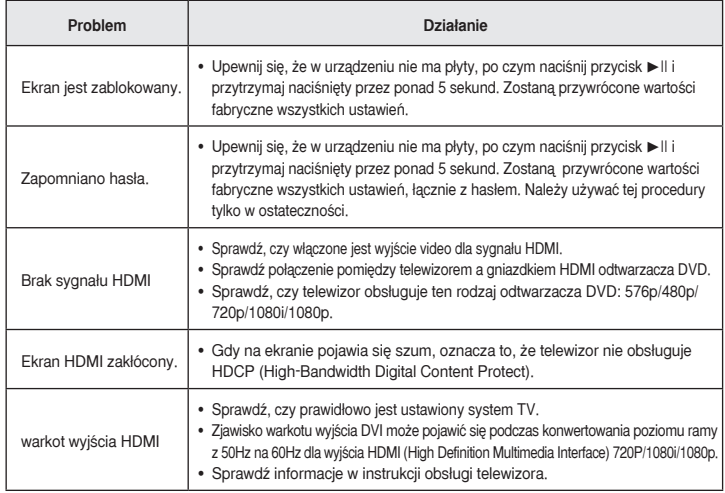

### **Dane techniczne**

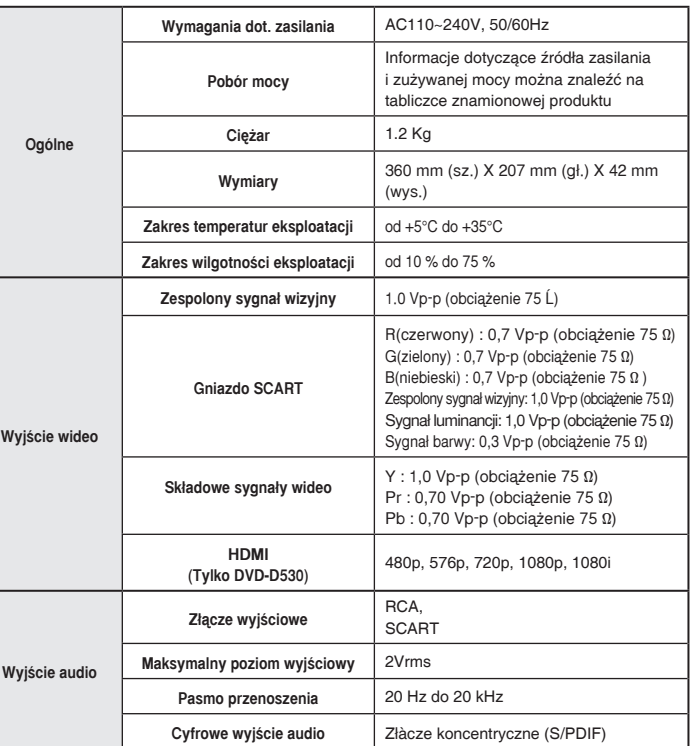

## Memo

#### **Names / Prawidłowe usuwanie produktu**  $\searrow$  (zużyty sprzęt elektryczny i elektroniczny)

 $\uparrow$   $\searrow$  To oznaczenie umieszczone na produkcie, akcesoriach lub dokumentacji oznacza, że po zakończeniu eksploatacji nie należy tego produktu ani jego akcesoriów (np. ładowarki, zestawu słuchawkowego, przewodu USB) wyrzucać wraz ze zwykłymi odpadami gospodarstwa domowego. Aby uniknąć szkodliwego wp|ywu na środowisko naturalne i zdrowie ludzi wskutek

niekontrolowanego usuwania odpadów, prosimy o oddzielenie tych przedmiotów od odpadów innego typu oraz o odpowiedzialny recykling i praktykowanie ponownego wykorzystania materiałów.

W celu uzyskania informacji na temat miejsca i sposobu bezpiecznego dla środowiska recyklingu tych w cola azychania informacji na temat miejsca i opococa oczprocznego ala creacimena tecyniniaja tych.<br>Przedmiotów, użytkownicy w gospodarstwach domowych powinni skontaktować się z punktem sprzedaży detalicznej, w którym dokonali zakupu produktu, lub z organem władz lokalnych.

Użytkownicy w firmach powinni skontaktować się ze swoim dostawcą i sprawdzić warunki umowy zakupu. Produktu ani jego akcesoriów nie należy usuwać razem z innymi odpadami komercyjnymi.

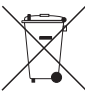

### Sposób poprawnego usuwania baterii, w które wyposażony jest niniejszy produkt

**TOotyczy obszaru Unii Europejskiej oraz innych krajów europejskich posiadających** oddzielne systemy zwrotu zużytych baterii.)

.<br>Niniejsze oznaczenie na baterii, instrukcji obsługi lub opakowaniu oznacza, że po upływie okresu użytkowania baterie, w które wyposażony był dany produkt, nie mogą zostać usunięte

wraz z innymi odpadami pochodzącymi z gospodarstw domowych. Przy zastosowaniu takiego oznaczenia symbole chemiczne (Hg, Cd lub Pb) wskazują, że dana bateria zawiera rtęć, kadm lub ołów w ilości przewyższającej poziomy odniesienia opisane w dyrektywie WE 2006/66. Jeśli baterie nie zostaną poprawnie zutylizowane, substancje te mogą powodować zagrożenie dla zdrowia ludzkiego lub środowiska naturalnego.

Aby chronić zasoby naturalne i promować ponowne wykorzystanie materia|ów, należy oddzielać baterie od na y zhrenie zaczey nalalalne i prememar pentemie in jnerej zaline malenajen, należy zezato.<br>Innego typu odpadów i poddawać je utylizacji poprzez lokalny, bezpłatny system zwrotu baterii.

#### Kontakt do SAMSUNG WORLD WIDE

Jeżeli masz jakieś uwagi lub pytania w sprawie produktów marki Samsung, skontaktuj się z naszą infolinią.

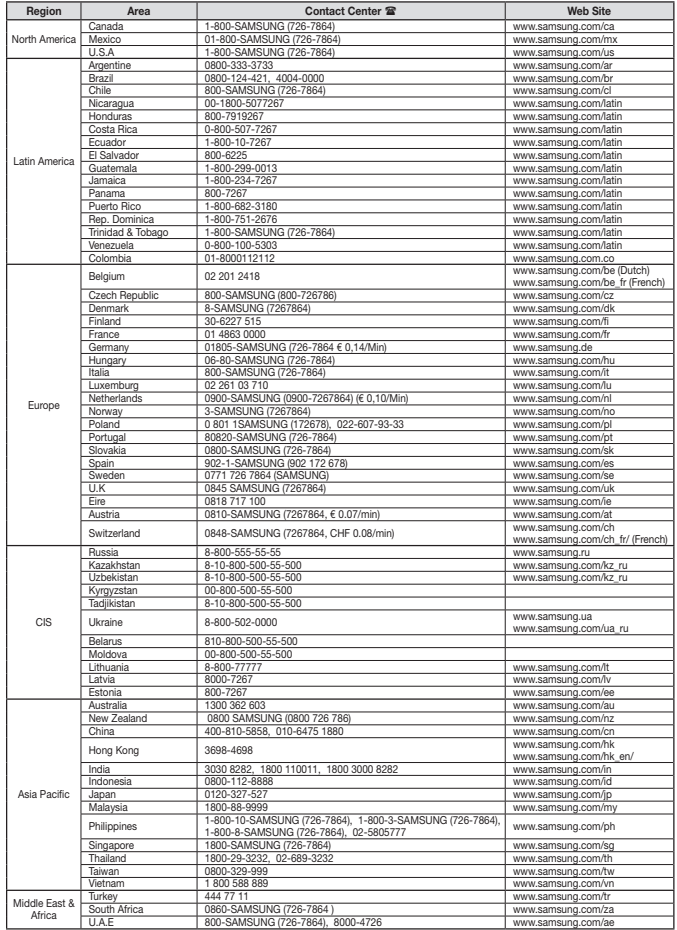